# Instructions for initiating a proposal in Kuali Research

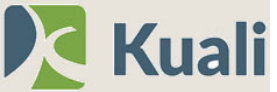

## **Logging into Kuali**

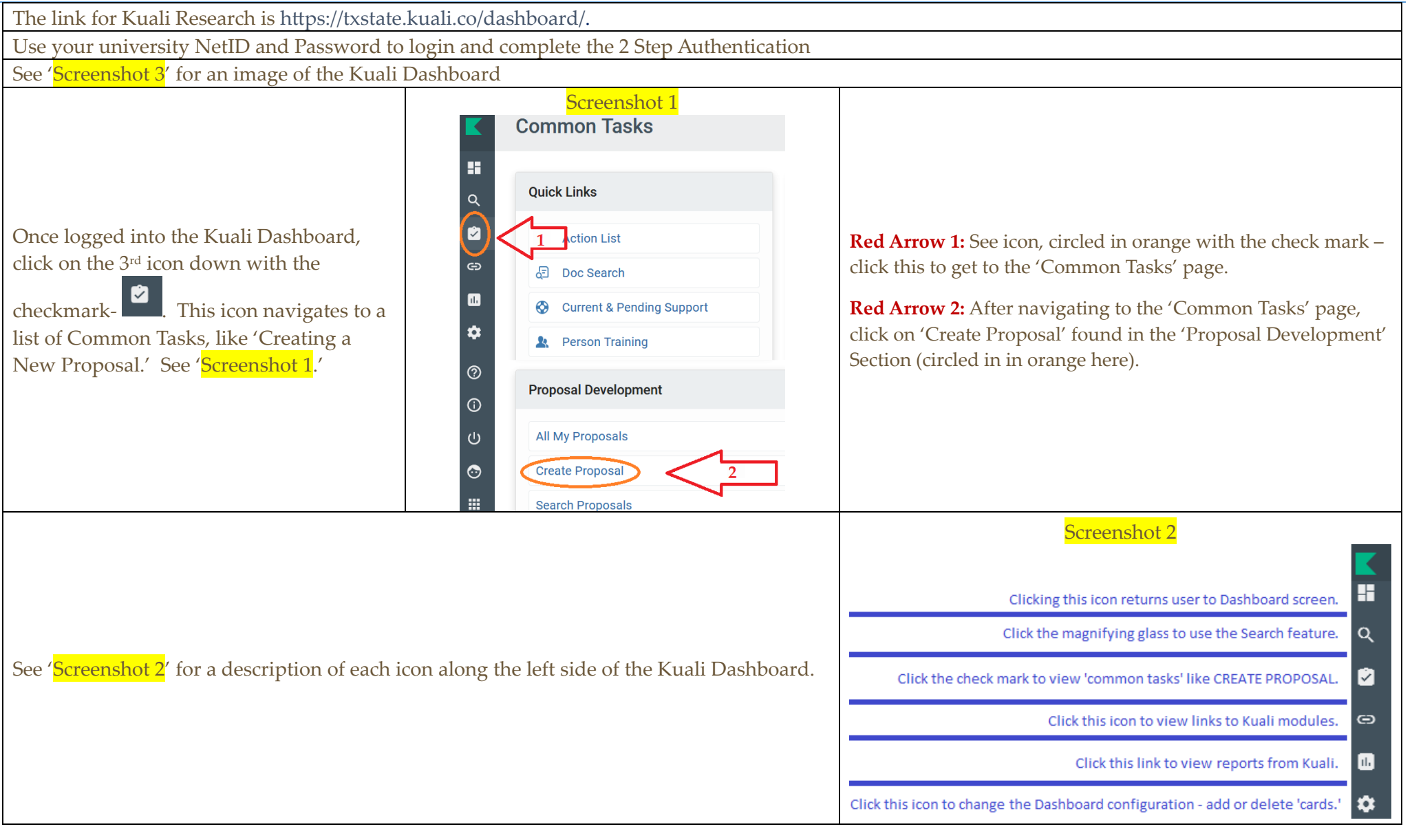

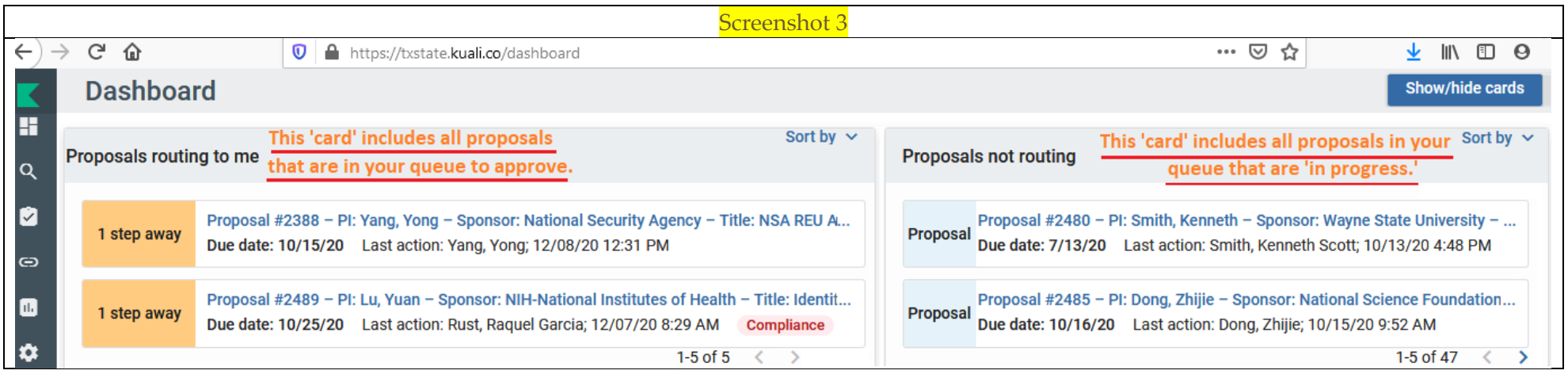

#### **Once on the CREATE PROPOSAL screen:**

On the CREATE PROPOSAL screen, enter your project information (see 'Screenshot 4' below). This screen is used to create your **Kuali Research Proposal Development Record**. See the list below for descriptions of each field.

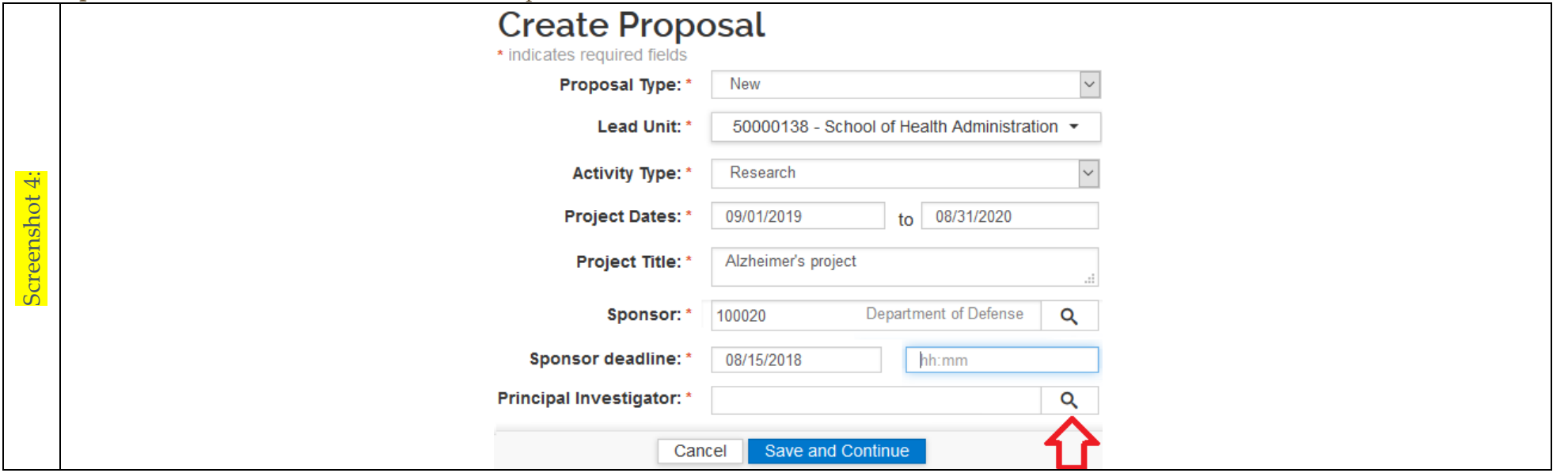

**Proposal Type**: In most cases, 'New' is the appropriate selection. If the proposal is <sup>a</sup> Letter of Intent or Preproposal, select 'Preproposal'. If the proposal is a resubmission to <sup>a</sup> sponsor which you have submitted this same proposal to previously, select 'Resubmission.'

**Lead Unit**: Usually your department is the lead unit. Note: This is the only information that you cannot revise after the proposal has been initiated.

**Activity type:** Select 'research' if data will be collected for research purposes. Select 'instruction' if no data will be collected and funds will be spen<sup>t</sup> on training or education only.

**Project Dates:** Enter the projected start date and end date for your project. Dates can be revised later, if needed.

**Project Title:** Enter your proposed title. Project Title can be revised later, if needed.

**Sponsor:** Enter the sponsor name. As you type, your sponsor name may appear below the text box. If it does, click on the name. If the sponsor does not have an existing profile in Kuali, their name will not appear. In this case, type '888888' or 'TBD' for this initial page. ORSP will add in the new sponsor and replace the 'TBD' before the proposal is completed in Kuali.

**Sponsor deadline:** Enter the deadline provided by the sponsor or, if not specified, enter <sup>a</sup> target submission date.

Principal Investigator: This field operates on the Personnel ID (begins with an 'A') assigned to faculty and staff by TXST Human Resources. If you know your 'A number,' enter in the 'Principal Ivestigator' field and click 'Save and Continue;' otherwise, follow the steps below:

- ‐Click on the magnifying glass pictured at the end of the Principal Investigator field in Screenshot 4: ‐ as indicated by the **red arrow**.
- The '**KcPerson Lookup'** screen will appear (see 'Screenshot 5' below). Enter the PI Net ID email address and click **Dealy I**
- The next screen that pops up will include the PI name and other information (see '<mark>Screenshot 6</mark>' below). As pictured in <mark>Screenshot 6</mark>, in the column labeled **Actions**, click on the blue box that says **Select**, This will populate the 'Principal Investigator' field on the '**Create Proposal'** page.

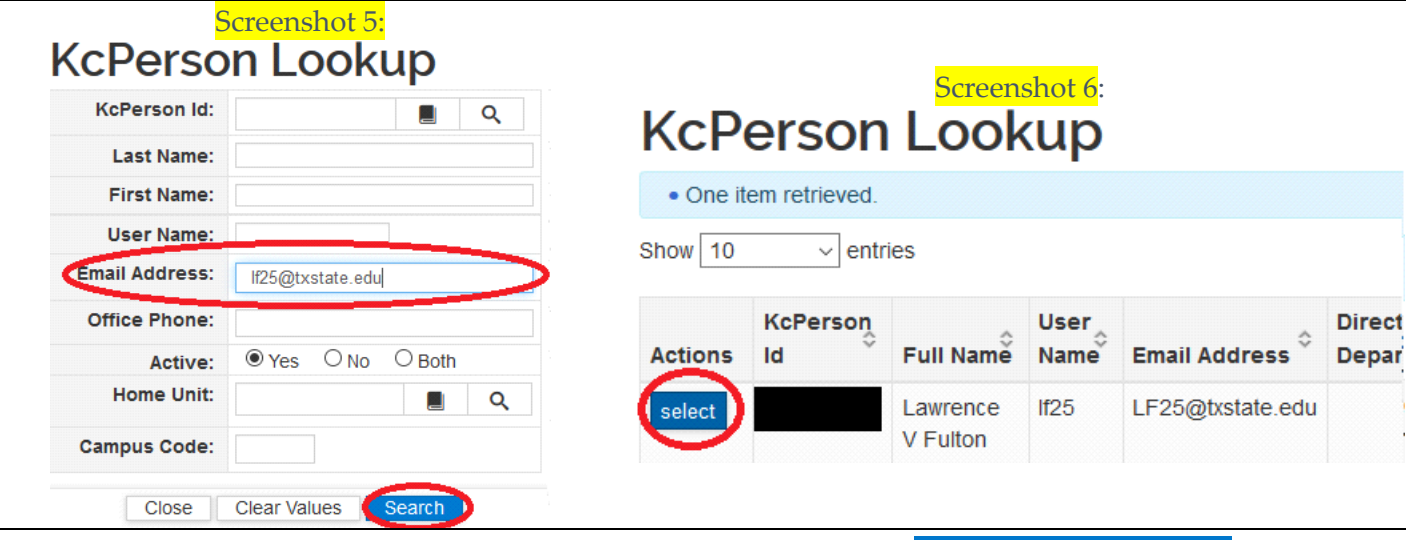

After all information has been entered on the '**Create Proposa**l' page, click on the blue box labeled **Dave and Continue**. This will initiate your Kuali Research Record and send <sup>a</sup> notification to all PreAward staff in ORSP letting us know that you have <sup>a</sup> proposal in our queue.

#### **Sections for the PI to Complete in Kuali Research**

Once you have created the proposal, **only complete the following sections** as listed below (also see the **red arrows** in Screenshot 7).

- 1.**Basics** – Complete the subsections as much as possible. Items with <sup>a</sup> red asterisk are required.
- 2.**Key Personnel** – Add additional Senior/Key Persons. If there are no other TXST employees participating on this project, you do not need to visit this section.
- 3. **Questionnaire**. Include link to RFP or similar document for Question #1 if available. When you have completed the questions, check that the Questionnaire says 'Complete' in green text above Question #1.

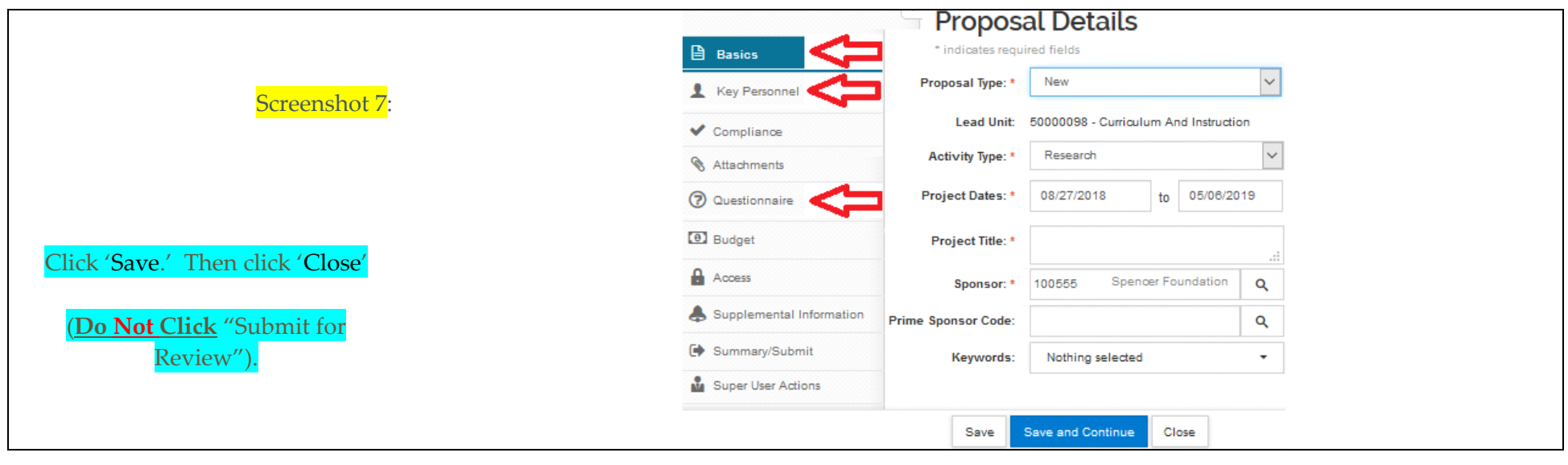

### **What's next? Following up**

For technical assistance from a PreAward Proposal Coordinator, contact us at 512-245-2102 or <u>grants@txstate.edu</u>.

Any attachments that are required for the proposal can be sent to your PreAward Proposal Coordinator for upload into your Kuali Record or, if you are comfortable doing so, you may upload in the 'Attachments' tab.

When you have <sup>a</sup> draft **budget** ready for review, send it to your PreAward Proposal Coordinator and your College or Department Research Coordinator.

Once the budget is approved, your PreAward Proposal Coordinator will enter the budget into Kuali and gather the remaining proposal components for upload into Kuali for internal routing purposes. **Internal routing** may only be initiated by the PreAward Proposal Coordinator. Once initiated, approval requests will be emailed to the Principal Investigator (PI), Chair, and Dean (or Director). The PI, College/Department Research Coordinator, and PreAward Proposal Coordinator will continue to work together collecting the remaining components required for proposal submission by ORSP.

#### **Internal Deadline**

**UPPS 02.02.01** states that completed proposals must be submitted to ORSP by 9 a.m., 3 working days before the sponsor deadline. Three business days is the minimum time required to ensure that proposals are complete and prepared in line with sponsor guidelines, budgets are calculated accurately, compliance issues resolved, internal routing of approvals obtained, with enough time remaining for revision updates and potential electronic portal failure. ORSP cannot guarantee successful proposal submission without sufficient time for <sup>a</sup> thorough review.

#### **Other Details**

University Advancement Foundational Clearance: When applying for grants from a Foundation or any non-profit, contact Charles Vestal (c\_v103@txstate.edu, 512‐245‐2043) from University Advancement (UA) for clearance.

<u>Per UPPS 02.02.03 and 02.02.05</u>, projects that include **human subjects** or **vertebrate animal subjects** will need **Institutional Review Board** (IRB) or **Institutional Animal Care and Use Committee** (IACUC) protocol approval or <sup>a</sup> categorical exemption from the Research Integrity and Compliance Office (RIC). Please complete and submit protocol requests through Kuali Research Protocols (<u>https://txstate.kuali.co/protocols/portal/protocols</u>) for approval or proof of exemption by the IRB or IACUC. The protocol approval or exemption must be confirmed before an award account can be established.

**Per UPPS 02.02.07**, to ensure that investigators are free from bias resulting from conflicts of interest, the university requires that each investigator disclose any Significant Financial Interest (SFI) at least annually or within 30 days of acquiring <sup>a</sup> new SFI related to their institutional responsibilities. Requires that each investigator who is planning to participate in any PHS-funded research disclose the investigator's significant financial interests (and those of the investigator's spouse and dependent children) no later than the time of application for PHS-funded research. SFI information can be entered in Kuali Research COI (<u>https://txstate.kuali.co/coi/dashboard</u>). Please contact the RIC for assistance.

**All Other Compliance:** Please contact RIC or visit their webpage (https://www.txstate.edu/research/orc). Questions regarding all compliance may be sent to Sean Rubino at sdr98@txstate.edu.

If the proposed project will include <sup>a</sup> data managemen<sup>t</sup> plan or encryption or security of data will be required, please contact IT security for their assistance and guidance (<u>https://infosecurity.txstate.edu/</u>).

> **Office of Research & Sponsored Programs PreAward Support Services Personnel**

Kay Beauchamp, CRA Director, PreAward Support Services sb45@txstate.edu, 512‐245‐0306

Jacque Miles, MSIS Senior Proposal Coordinator JacqueMiles@txstate.edu, 512‐245‐4070

Raquel Rust, MPA, CRA Senior Proposal Coordinator rg1050@txstate.edu, 512‐245‐1496

Monica Swift, MSIS, CRA Senior Proposal Coordinator mswift@txstate.edu, 512‐245‐6206

Alexandra Smith, M.S. Senior Proposal Coordinator as55@txstate.edu, 512‐245‐4625